# Langage HTML

## **Internet**

Internet est un réseau mondial de réseaux informatiques interconnectés reposant sur le protocole IP.

## **Web**

Le terme « web » c'est à dire le World Wide Web désigne le service internet permettant de naviguer de pages en pages en cliquant sur des liens dans un navigateur.

Le protocole utilisé pour ce type de communication est le [protocole HTTP](http://www.commentcamarche.net/contents/520-le-protocole-http) (HyperText Transfer Protocol), ce qui explique le fait que vous saisissiez des [URL](http://www.commentcamarche.net/contents/542-url) commençant par http://.

Le Web c'est à dire le World Wide Web, est simplement le système qui permet de naviguer de pages en pages en cliquant sur des liens dans un navigateur.

## **Page internet ou page web**

Une page web est l'élément unitaire constitutif du [site web.](https://www.comprendre-internet.com/Qu-est-ce-qu-un-site-web.html)

## **Le langage HTML**

- HTML Hyper **Text Markup Language** est né en 1989 sous l'impulsion de **Tim Berners Lee**, " inventeur " du Web.
- HTML est le langage universel utilisé pour communiquer sur le Web. Votre information sera ainsi transportée sur cette gigantesque toile de réseaux qu'est Internet, pour aboutir sur l'ordinateur de votre lecteur grâce à un programme appelé navigateur ou browser.
- Il contient des **commandes**, implémentées par des **balises** pour marquer les différents types de texte (titres, paragraphe, listes …) , pour inclure des images, des formulaires, des liens …
- C'est un **langage à balisage** qui décrit la structure logique d'un document **hypertexte**. Il a volontairement été conçu pour être simple.
- Pour décrire un fichier hypertexte, le langage HTML insère des **balises** dans le texte du document :

```
<marqueur> ici votre texte </marqueur>
```
## **Quels logiciels pour écrire du code HTML ?**

Vous n'avez pas besoin de logiciels sophistiqués pour écrire du code HTML. Un éditeur simple tel que l'éditeur Windows, également connu sous le nom de **Notepad**, ou son équivalent sur Mac **TextEdit** (en mode texte brut) sont des bases suffisantes. Vous pouvez aussi en principe utiliser des programmes de traitement de texte tels que Microsoft Word ou OpenOffice Writer, mais vous ne pourrez profiter de leurs fonctionnalités additionnelles en apprenant du HTML.

Un bon éditeur pour les utilisateurs Windows est par exemple l'éditeur gratuit sous licence GPL **[Notepad++](https://notepad-plus-plus.org/fr/)**. Pour les systèmes de type Unix, une solution gratuite est disponible avec **[Vim](https://www.ionos.fr/digitalguide/serveur/outils/editeur-linux-modifier-efficacement-du-code-avec-vim/)**.

## **Example :**

 $\langle$ html $>$ [<head>](http://www.w3.org/TR/html-markup/head.html) [<title>](http://www.w3.org/TR/html-markup/title.html)Hello world<[/title>](http://www.w3.org/TR/html-markup/title.html) <[/head>](http://www.w3.org/TR/html-markup/head.html) [<body>](http://www.w3.org/TR/html-markup/body.html)Hello World, I am Yogui!<[/body>](http://www.w3.org/TR/html-markup/body.html) <[/html>](http://www.w3.org/TR/html-markup/html.html)

## **Les balises HTML**

Voici vos premières balises ou tags :

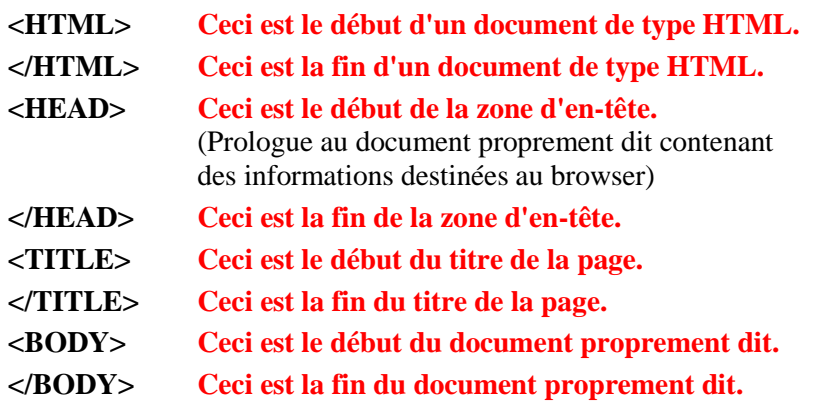

- **Vous aurez remarqué qu'à chaque balise de début d'une action, soit < ... >, correspond (en toute logique) une balise de fin d'une action </ ... >.**
- **Vous noterez aussi que les balises ne sont pas "case sensitive". Il est donc équivalent d'écrire <HTML>, <html>, <Html>, etc.**

## **Que choisir pour lire HTML?**

Le client doit pouvoir interpréter HTML et afficher le résultat. Ils sont divers, tournant sur des systèmes différents:

*Netscape Navigator, Mozilla, Internet explorer, Safari, Opéra, iCab, Emacs mode www, Amaya, Lynx, links, w3m …*

#### **Faisons ensemble notre premier document Html:**

◆ **Duvrir l'éditeur de texte Bloc-notes par exemple. Écrire les codes Html suivants:**

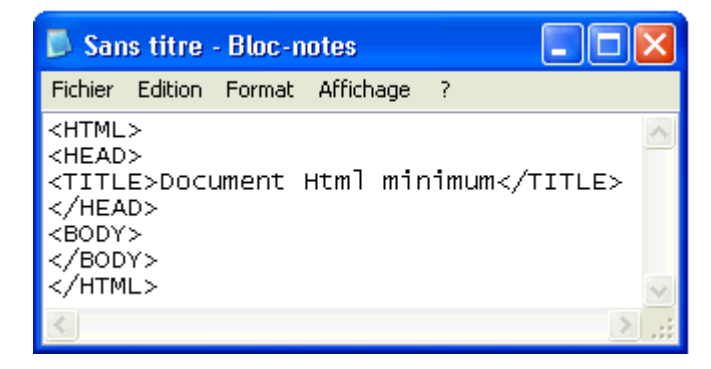

**Enregistrer le document avec l'extension .html ou .htm.**

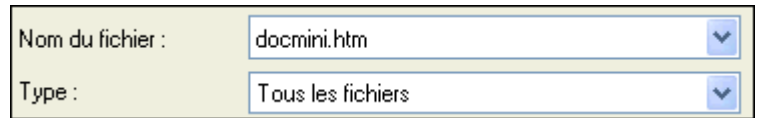

# **Ouvrir le navigateur.**

 $\blacktriangleright$  Afficher le document via le menu Fichier  $\rightarrow$  Ouvrir ...

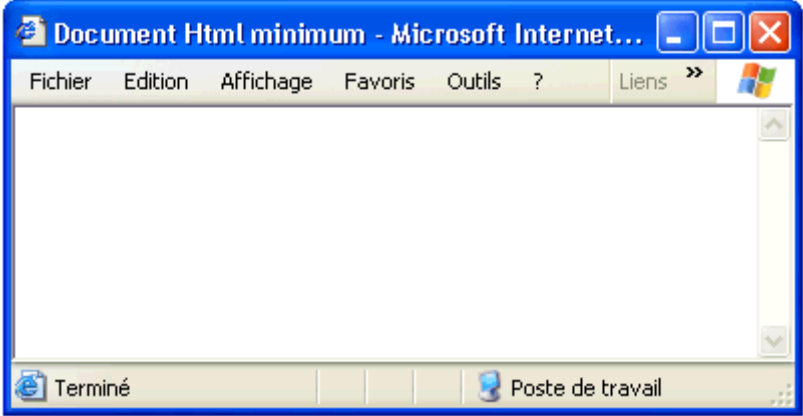

## **Les bases de structuration de texte**

**Définissez les paragraphes de texte à l'aide de la balise <p>**

```
<p>This is my first webpage!</p>
<p>This is the second paragraph of my first webpage.</p>
```
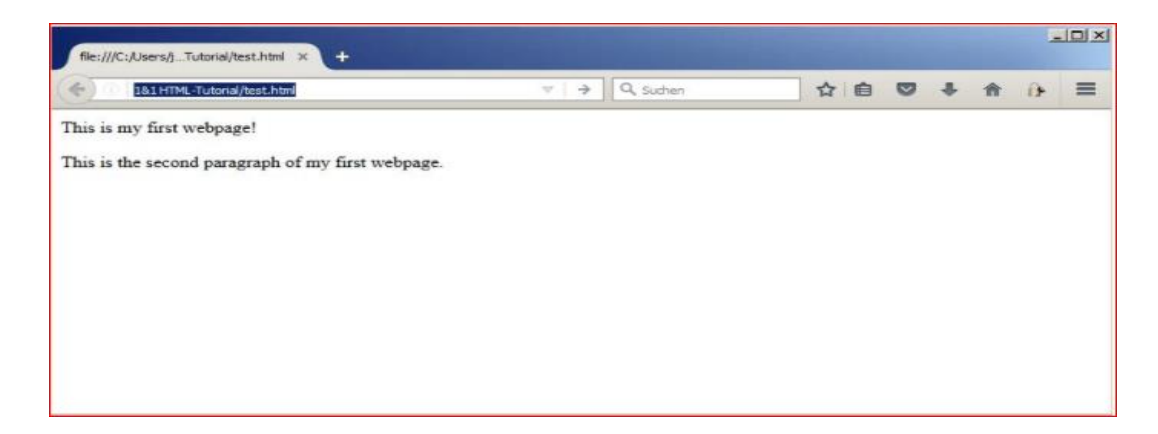

#### **Définir les titres : la balise <h>**

```
<h1>Main heading: my first webpage</h1>
<p>This is my first webpage!</p>
<h2>Second heading</h2>
<p>This is the second paragraph of my first webpage.</p>
```
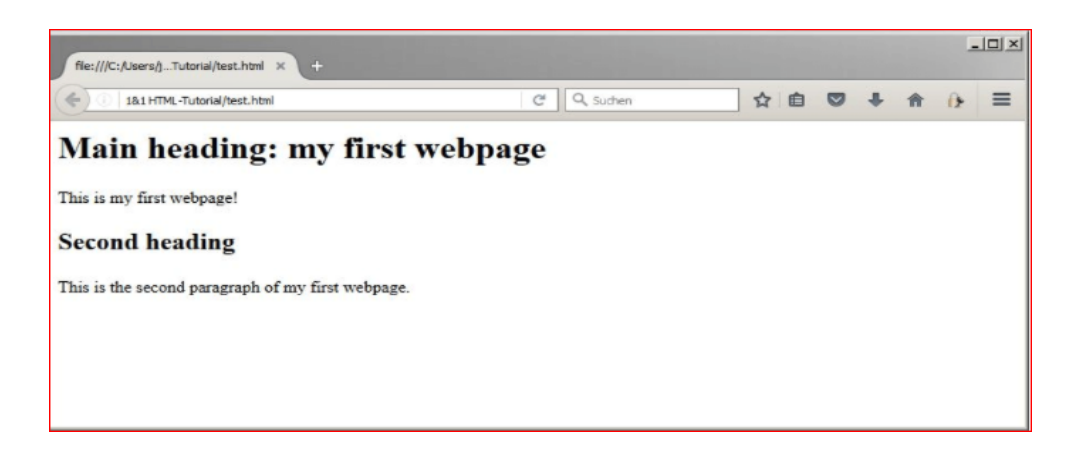

#### Mise en valeur de passages et de mots avec <i>, <em>, <br/> <br/>  $\langle$  />b> et <strong>

Une autre base des plus essentielles en HTML est la possibilité de mettre en évidence des extraits de texte ou des mots de manière spécifique. Vous pouvez ainsi orienter le regard du lecteur vers des éléments de contenu ou des éléments de texte importants. Par exemple, avec **les balises** *<i>* **et** *<em>*, vous pouvez mettre en italique des phrases, des expressions ou des citations. A noter cependant, l'écriture italique ralentit la lecture en général ; il faut donc utiliser ces deux balises avec parcimonie. **Les éléments** *<b>* **et** *<strong>*, qui permettent de mettre des mots ou des extraits de texte en valeur, peuvent être en revanche plus utiles. La spécificité de la balise *<strong>* est de **renforcer spécifiquement un élément textuel important** à l'intérieur d'un contenu et d'envoyer un signal au moteur de recherche pour votre référencement naturel. Il s'agira souvent d'une mise en gras.

```
<h1>Main heading: <i>my first webpage</i></h1>
<p>This is my <strong>first</strong> webpage!</p>
<h2>Second heading</h2>
<p>This is the second paragraph of my <em>first webpage</em>.</p>
<p><b>Note</b>: Typical example for the &dt; b> -tag.</p>
```
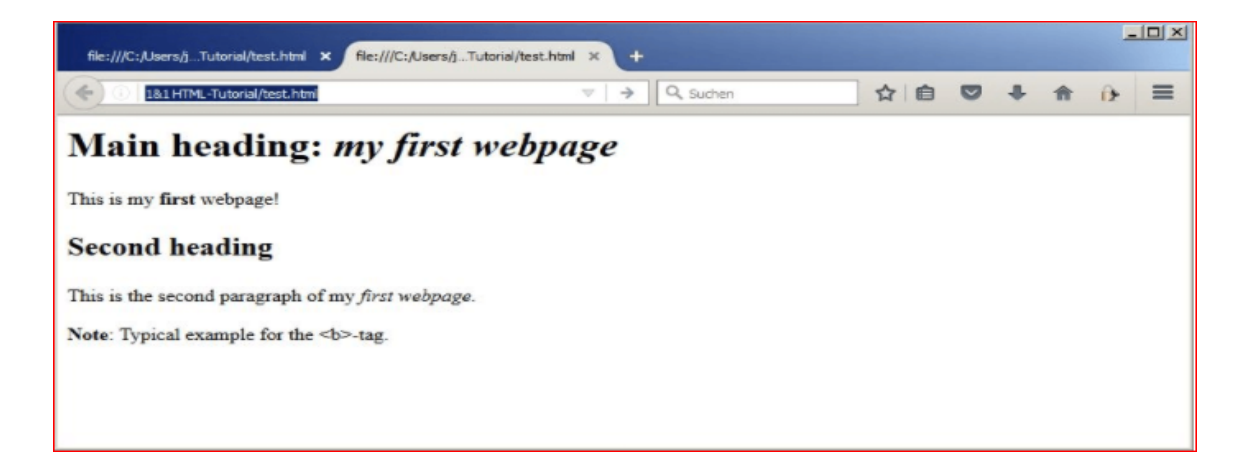

## **Exemple :**

#### **Une page web contenant des titres**

```
html>
<head>
<title>Texte du titre</title>
</head>
<body>
<h1>Titre N°1</h1>
<h2>Titre N°2</h2>
<h3>Titre N°3</h3>
<h4>Titre N°4</h4>
<h5>Titre N°5</h5>
<h6>Titre N°6</h6>
</body>
</html>
```
#### **Dresser des listes : les énumérations avec les balises <ul>, <ol> et <li>**

HTML vous permet de créer des listes à puces ordonnées (avec numérotation) et non-ordonnées (sans numérotation). La première option est créée à l'aide de la balise *<ol>* (de l'anglais « ordered list ») tandis que la deuxième est créée à l'aide de *<ul>* (« unordered list »). Chaque point de la liste est ensuite défini avec *<li>*, **qui ne fonctionne qu'en combinaison avec l'une des deux balises énoncées**.

```
<ul>
   <li>first unordered-list item</li>
   <li>second unordered-list item</li>
   <li>third unordered-list item</li>
\langle/ul>
```
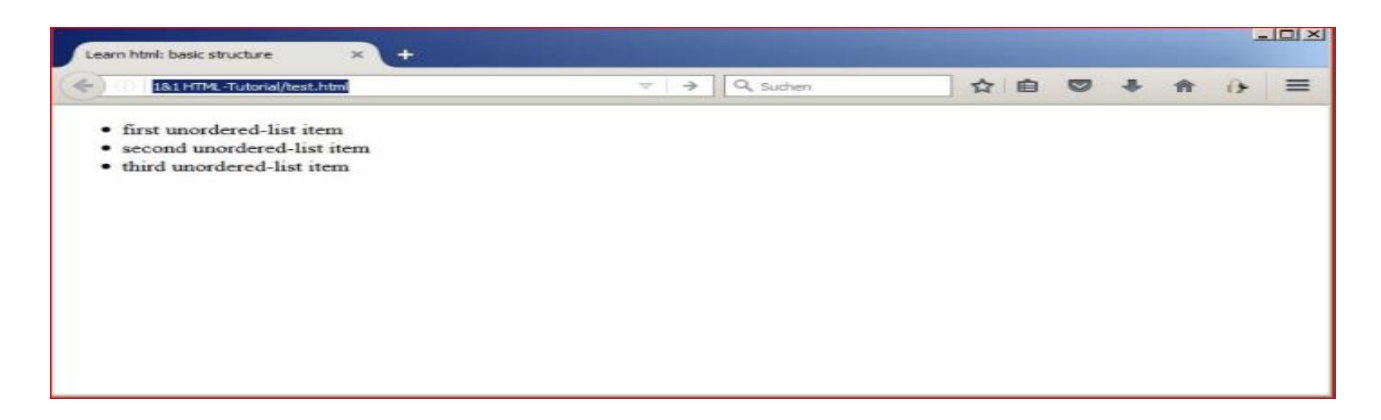

#### **Intégrer des images, photos et graphiques dans vos pages Web**

La balise HTML  $\langle \text{img} \rangle$  est utilisée pour incorporer une image dans une page Web.

```
<!DOCTYPE html>
<html>
<body>
<h2>HTML Image</h2>
<img src="fleurs.jpg" alt="Flowers in Chania">
```
- **src -** Spécifie le chemin vers l'image
- **alt -** Spécifie un autre texte pour l'image

## **Créer des liens : le rôle primordial des hyperliens**

Les hyperliens ou « liens », expliquent en partie le succès incroyable du World Wide Web. Sans ces liens électroniques, qui amènent les utilisateurs **vers un autre site Web** ou qui déclenchent une action spécifique telle que le téléchargement, il ne serait pas possible d'établir les si-hautes interconnexions qu'offre le Web. Il existe trois types de liens:

 **Liens internes :** Un lien interne permet de se déplacer dans un même document ou alors de se déplacer dans un point précis d'un autre document.

<a href="pagededestination.html">Lien vers la page cible</a>

 **Liens externes** : Les liens externes qui vont envoyer les utilisateurs vers une page d'un autre site.

```
<p>Tutoriel HTML en francais et articles de conseils sur les sites Web,
l'hebergement etc. dans le
<a href="https://www.ionos.fr/digitalguide/">guide digital IONOS </a>
\langle/p>
```
 **Autres liens :** tous les liens ne renvoient pas obligatoirement à des documents HTML. Selon les situations, cliquer sur un lien peut également déclencher un téléchargement, ouvrir le service de messagerie ou activer le lecteur PDF.

## **Exemples**

#### **Une page web contenant un lien**

```
\langlehtml><head>
  <title>/title>
</head>
<body>Hello World, I am Yogui!
    <a href="http://fr.yahoo.com/">lien à Yahoo</a> 
</body>
</html>
```
## **Une page web contenant des paragraphes**

```
<html>
<head>
<title>Texte du titre</title>
</head>
<hody>\langle h1 \rangledé finir des paragraphes de texte \langle h1 \rangle\langle p \rangleIci commence un paragraphe et ici il se termine\langle p \rangle
```
<p>Ici commence un nouveau paragraphe et ici il se termine.</p> </body>  $\langle$ html $>$ 

## **Une page web contenant des plusieurs liens**

```
\langlehtml><head>
<title>Texte du titre</title>
</head>
<body><h1>Une petite collection de liens</h1>
p<a href="http://www.tf1.fr/news/monde/">TF1 actualités</a> actualités<br>
<a href="http://www.google.com/">Google</a> le site google<br>
<a href="http://www.yahoo.fr/">Yahoo </a> Le site Yahoo<br>
<a href="http://fr.wikipedia.org/wiki/Wikipédia:Accueil_principal">
Bienvenue sur Wikipédia</a>Wikipédia l'encyclopédie libre
</p>
p<a href="/">Où cela peut-il bien mener?</a><br>
<a href="./">Et ceci?</a>
</p>
</body>
</html>
```